# **FUC Documentation**

*Release 0.1.0*

**Pingjun Chen**

**Dec 27, 2022**

# **COMMANDS**

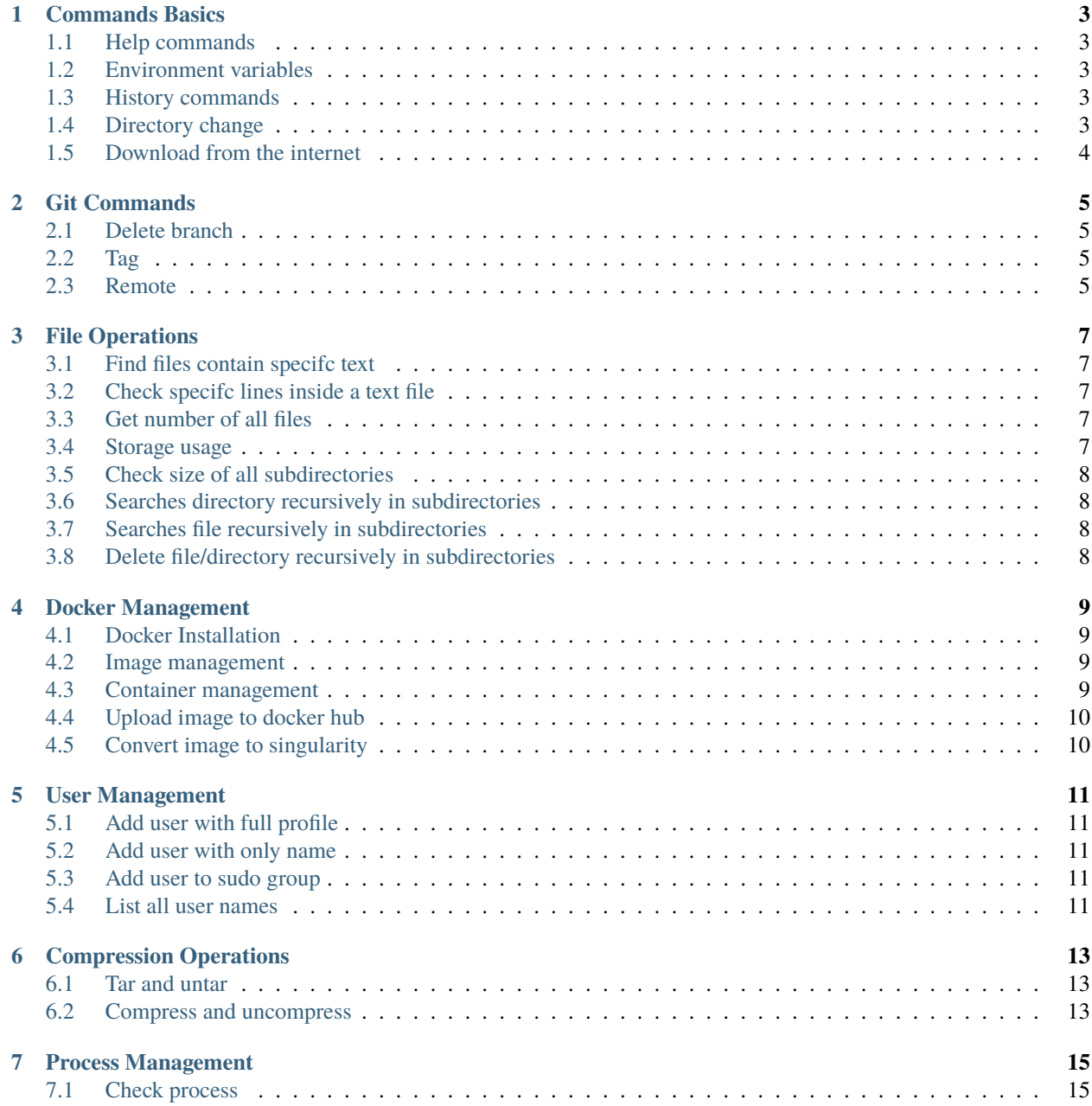

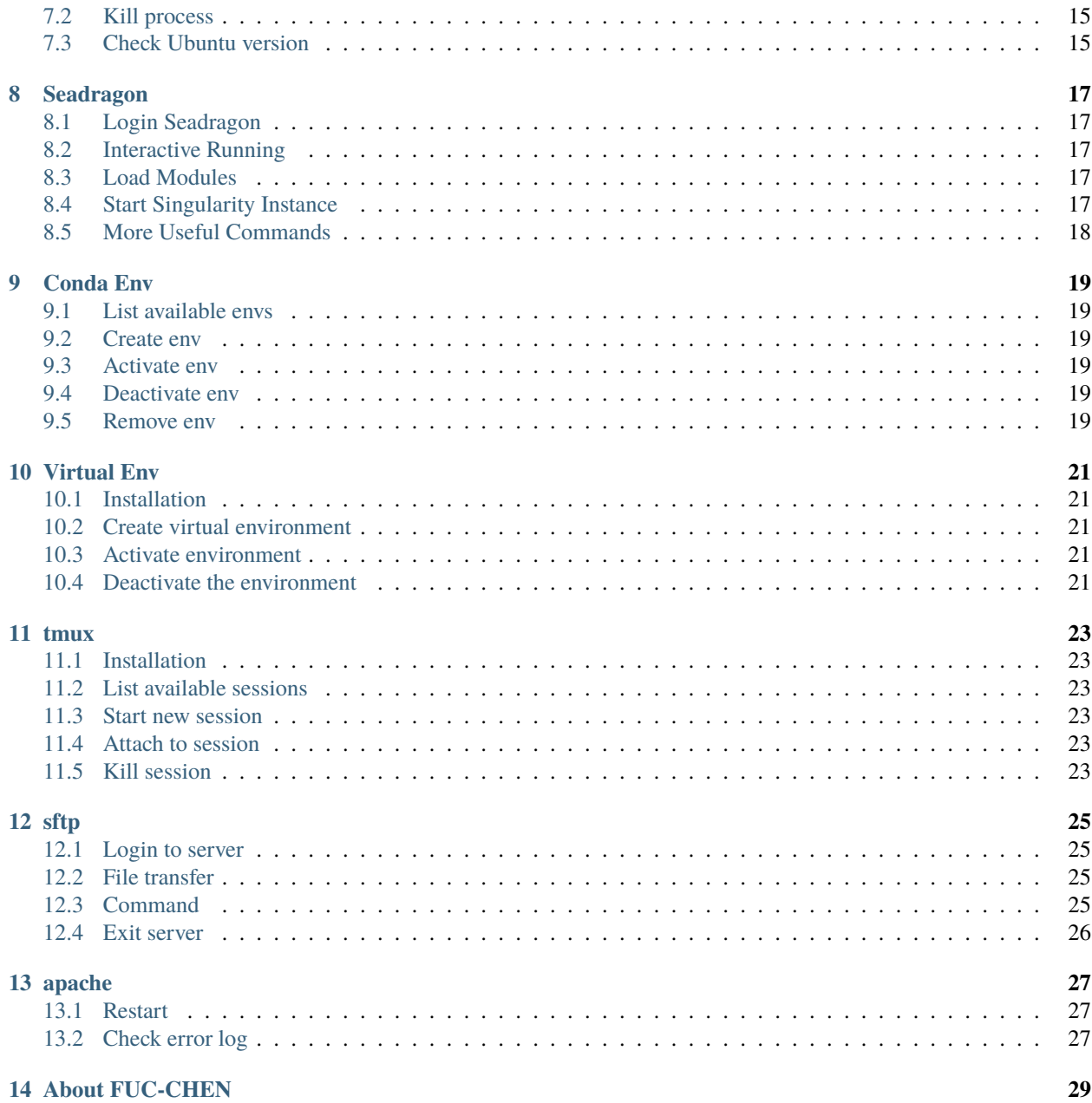

- *[Commands](#page-4-0)*
- <span id="page-4-0"></span>• *[About](#page-30-3)*

#### **ONE**

#### **COMMANDS BASICS**

#### <span id="page-6-1"></span><span id="page-6-0"></span>**1.1 Help commands**

\$ man <command> # man page

\$ whatis <command> # whatis

\$ <command> -h # option -h

#### <span id="page-6-2"></span>**1.2 Environment variables**

Create variable in shell \$ <env\_var>="var\_value" \$ export <env\_var> Define vairable in bash configuration file export <env\_var>="var\_value" # add the setting to ~/.bashrc source ~/.bashrc # load new environment variables to shell Print variable \$ echo \$<env\_var> \$ printenv <env\_var>

#### <span id="page-6-3"></span>**1.3 History commands**

\$ history # check recent commands

\$ history | grep <string> # find previous command with specific string

#### <span id="page-6-4"></span>**1.4 Directory change**

- \$ pwd # check current directory
- $\text{\$ cd \sim \# go to home directory}$
- $\text{\$ cd # go to previous directory}$
- \$ cd .. # go to parent directory

# <span id="page-7-0"></span>**1.5 Download from the internet**

\$ wget <url>

\$ curl <url>

**TWO**

### **GIT COMMANDS**

#### <span id="page-8-1"></span><span id="page-8-0"></span>**2.1 Delete branch**

Delete local branch \$ git branch -D <branch\_name> Delete remote branch \$ git push <remote\_name> --delete <branch\_name>

# <span id="page-8-2"></span>**2.2 Tag**

Add tag to current submit \$ git tag -a <tag\_name> -m <comment> List all tags \$ git tag -l Delete local tag \$ git tag -d <tag\_name> Delete remote tag \$ git push --delete origin <tag\_name>

### <span id="page-8-3"></span>**2.3 Remote**

Set up upstream remote git remote add upstream https://github.com/repo Update local repo git pull upstream <branch\_name> Push to upstream git push upstream <branch\_name>

#### **THREE**

#### **FILE OPERATIONS**

#### <span id="page-10-1"></span><span id="page-10-0"></span>**3.1 Find files contain specifc text**

\$ grep -rin <text> .

### <span id="page-10-2"></span>**3.2 Check specifc lines inside a text file**

\$ sed -n <start\_line\_num>:<end\_line\_num>p <text\_file>

# <span id="page-10-3"></span>**3.3 Get number of all files**

When number of file is small, less than 10, 000 \$ ls -ls \*.<ext> | wc -l When more than 10, 000 files \$ find -type f -name '\*.<ext>' | wc -l

#### <span id="page-10-4"></span>**3.4 Storage usage**

Check disk partition usage \$ df -h Check the size of a directory \$ du -hs <directory>

### <span id="page-11-0"></span>**3.5 Check size of all subdirectories**

\$ du -hs \*

# <span id="page-11-1"></span>**3.6 Searches directory recursively in subdirectories**

\$ find . -type d -name <directory>

### <span id="page-11-2"></span>**3.7 Searches file recursively in subdirectories**

\$ find . -type f -name <file>

### <span id="page-11-3"></span>**3.8 Delete file/directory recursively in subdirectories**

\$ find . -name <file/directory> -exec rm -rf {} ;

**FOUR**

#### **DOCKER MANAGEMENT**

<span id="page-12-0"></span>[Docker](https://www.docker.com/) is an open platform for developers and sysadmins to build, ship, and run distributed applications, whether on laptops, data center VMs, or the cloud.

#### <span id="page-12-1"></span>**4.1 Docker Installation**

\$ sudo apt install docker.io # install docker \$ sudo usermod -aG docker \$USER # add user to docker group

#### <span id="page-12-2"></span>**4.2 Image management**

Create **image** from [Dockerfile](https://docs.docker.com/engine/reference/builder/)

\$ docker build -t <image\_name>:[tag\_name] .

Create **image** from a specific Dockerfile

\$ docker build -f <dockerfile\_name> -t <image\_name>:[tag\_name] .

Image management

```
$ docker save <image_name>:[tag_name] <image_name>.tar # save image
$ docker load --input <image_name>.tar # load image
$ docker images # list available images
$ docker rmi <image_name> \# remove image by name
$ docker rmi <image_id> * remove image by id
$ docker images purge \# remove dangling images
```
#### <span id="page-12-3"></span>**4.3 Container management**

Start container

```
$ docker run -it --restart always --name <container_name> <image_name>:[tag_name]
Options:
   -v <local_dir>:<docker_dir>:ro # map local directory to docker
   --runtime=nvidia * expose NVIDIA GPUs
   -e NVIDIA_VISIBLE_DEVICES=5 \# cuda device setting
```
(continues on next page)

(continued from previous page)

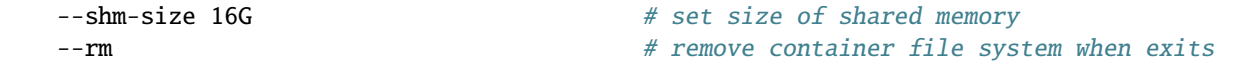

Copy files

```
$ docker cp <container_name>:<src_dir> <local_dst_dir> # copy files from docker to local
$ docker cp <local_src_dir> <container_name>:<dst_dir> # copy files from local to docker
```
Container management

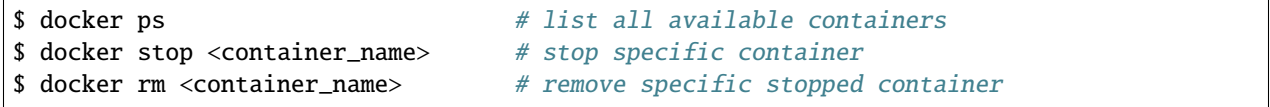

#### <span id="page-13-0"></span>**4.4 Upload image to docker hub**

Login to docker hub

```
$ export DOCKER_ID_USER="user_name" # set docker hub username
$ docker login # login in to docker hub
```
Tag image

```
$ docker tag <image_name>:<version> $DOCKER_ID_USER/<image_name>:<version>
```
Push to docker cloud

\$ docker push \$DOCKER\_ID\_USER/<image\_name>:<version>

### <span id="page-13-1"></span>**4.5 Convert image to singularity**

Create docker image tarball

\$ docker save <image\_name>:<version> -o <image\_name>.tar

Build singularity from image tarball

\$ singularity build <image\_name>.sif docker-archive://<image\_name>.tar

Build singularity from DockerHub image

\$ singularity pull <image\_name>.sif docker://<user\_name>/<image\_name>:<version>

#### **FIVE**

### **USER MANAGEMENT**

### <span id="page-14-1"></span><span id="page-14-0"></span>**5.1 Add user with full profile**

\$ adduser <username>

# <span id="page-14-2"></span>**5.2 Add user with only name**

\$ useradd <username>

# <span id="page-14-3"></span>**5.3 Add user to sudo group**

\$ usermod -aG sudo <username>

### <span id="page-14-4"></span>**5.4 List all user names**

\$ compgen -u

Delete user

\$ userdel -r <username>

**SIX**

### **COMPRESSION OPERATIONS**

#### <span id="page-16-1"></span><span id="page-16-0"></span>**6.1 Tar and untar**

Create tar archive File \$ tar -cvf tar-archive-name.tar <source> Untar files in current directory \$ tar -xvf tar-archive-name.tar Untar files to a specific directory \$ tar -xvf tar-archive-name.tar -C <destination> List content of tar archive file \$ tar -tvf tar-archive-name.tar

#### <span id="page-16-2"></span>**6.2 Compress and uncompress**

Compress folder to tar.gz \$ tar -czvf tar-archive-name.tar.gz <source> Extract a tar.gz compressed archive \$ tar -xzvf tar-archive-name.tar.gz Compress folder to tar.bz2 \$ tar -cjvf tar-archive-name.tar.bz2 <source> Extract a tar.bz2 compressed archive \$ tar -xjvf tar-archive-name.tar.bz2

#### **SEVEN**

# **PROCESS MANAGEMENT**

### <span id="page-18-1"></span><span id="page-18-0"></span>**7.1 Check process**

View your system's resource usage and see the processes that are taking up the most system resources.

\$ top

Improved top

\$ htop

# <span id="page-18-2"></span>**7.2 Kill process**

By process id  $$$  kill -9 <pid> By application name \$pkill <app> By filtering conditions ps -ef | grep <command> | awk '{print \$<col\_num>}' | xargs kill -9

# <span id="page-18-3"></span>**7.3 Check Ubuntu version**

\$ lsb\_release -a

**EIGHT**

#### **SEADRAGON**

<span id="page-20-0"></span>[Seadragon](http://hpcweb.mdanderson.org/) is a supercomputing resource of MD Anderson's High Performance Computing (HPC), which is dedicated for use by the research community.

### <span id="page-20-1"></span>**8.1 Login Seadragon**

\$ ssh seadragon

### <span id="page-20-2"></span>**8.2 Interactive Running**

```
# cpu interactive
$ busb -Is -q interactive -W 1:00 -M 64 -R rusage[mem=64] –n 4 /bin/bash
# gpu interactive
$ busb -Is -q gpu-medium -gpu num=1:gmem=16 -W 3:00 -M 64 -R rusage[mem=64] –n 10 /bin/
˓→bash
```
### <span id="page-20-3"></span>**8.3 Load Modules**

```
$ module load singularity/3.5.2
$ module load cuda10.1/toolkit/10.1.243
```
### <span id="page-20-4"></span>**8.4 Start Singularity Instance**

\$ singularity run --nv --bind <local\_dir>:<container\_dir> <singularity\_path> <program>

# <span id="page-21-0"></span>**8.5 More Useful Commands**

\$ bsub < <lsf\_script> # submit job via script \$ bjobs -u all | more # check all running jobs \$ bjobs -u all | grep gpu # check all gpu jobs \$ bjobs -p # show all pending jobs  $$$  bjobs -l xxxxxxx # check the details of one specific job \$ bkill -l xxxxxxx # kill one specific job

### **NINE**

#### **CONDA ENV**

#### <span id="page-22-1"></span><span id="page-22-0"></span>**9.1 List available envs**

\$ conda info --envs

### <span id="page-22-2"></span>**9.2 Create env**

\$ conda create --name <env\_name> python=3.6

# <span id="page-22-3"></span>**9.3 Activate env**

\$ source activate <env\_name>

### <span id="page-22-4"></span>**9.4 Deactivate env**

\$ source deactivate

### <span id="page-22-5"></span>**9.5 Remove env**

\$ conda remove --name <env\_name> --all

#### **TEN**

# **VIRTUAL ENV**

### <span id="page-24-1"></span><span id="page-24-0"></span>**10.1 Installation**

\$ pip install virtualenv

# <span id="page-24-2"></span>**10.2 Create virtual environment**

Create with specific python version

\$ virtualenv -p python3 myvenv

# <span id="page-24-3"></span>**10.3 Activate environment**

\$ source myvenv/bin/activate

# <span id="page-24-4"></span>**10.4 Deactivate the environment**

\$ deactivate

#### **ELEVEN**

#### **TMUX**

<span id="page-26-0"></span>[tmux](https://github.com/tmux/tmux) is a terminal multiplexer: it enables a number of terminals to be created, accessed, and controlled from a single screen. tmux may be detached from a screen and continue running in the background, then later reattached.

#### <span id="page-26-1"></span>**11.1 Installation**

\$ sudo apt-get install tmux

# <span id="page-26-2"></span>**11.2 List available sessions**

\$ tmux ls

### <span id="page-26-3"></span>**11.3 Start new session**

\$ tmux new -s <session\_name>

### <span id="page-26-4"></span>**11.4 Attach to session**

\$ tmux a -t <session\_name>

# <span id="page-26-5"></span>**11.5 Kill session**

\$ tmux kill-session -t <session\_name>

#### **TWELVE**

#### **SFTP**

<span id="page-28-0"></span>[SSH File Transfer Protocol,](https://www.ssh.com/ssh/sftp) a network protocol used for secure file transfer over secure shell.

# <span id="page-28-1"></span>**12.1 Login to server**

Login to user home directory of the server. \$ sftp <user\_name>@<server\_ip> Login to specific directory of the server. \$ sftp <user\_name>@<server\_ip>:<remote\_dir>

### <span id="page-28-2"></span>**12.2 File transfer**

Download file from server. \$ get <server\_path> <local\_path> Upload local file to server. \$ get <local\_path> <server\_path>

# <span id="page-28-3"></span>**12.3 Command**

Command for local host. \$ !<command> Command for server. \$ <command>

# <span id="page-29-0"></span>**12.4 Exit server**

Exit from server.

\$ bye

# **THIRTEEN**

# **APACHE**

# <span id="page-30-1"></span><span id="page-30-0"></span>**13.1 Restart**

\$ service apache2 restart

# <span id="page-30-2"></span>**13.2 Check error log**

<span id="page-30-3"></span>\$ tail -n 20 /var/log/apache2/error.log

# **FOURTEEN**

# **ABOUT FUC-CHEN**

<span id="page-32-0"></span>Frequently Used Commands for CHEN [\(FUC-CHEN\)](https://github.com/cpathology/FUC-CHEN) is a collection of most FUCs used in daily coding. Please consider *star* this repo if it helps you.